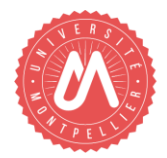

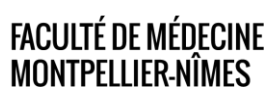

# **GUIDE DES INTERVENANTS EXTÉRIEURS**

### **ASSURANT DES VACATIONS D'ENSEIGNEMENTS À LA FACULTÉ DE MÉDECINE MONTPELLIER-NÎMES**

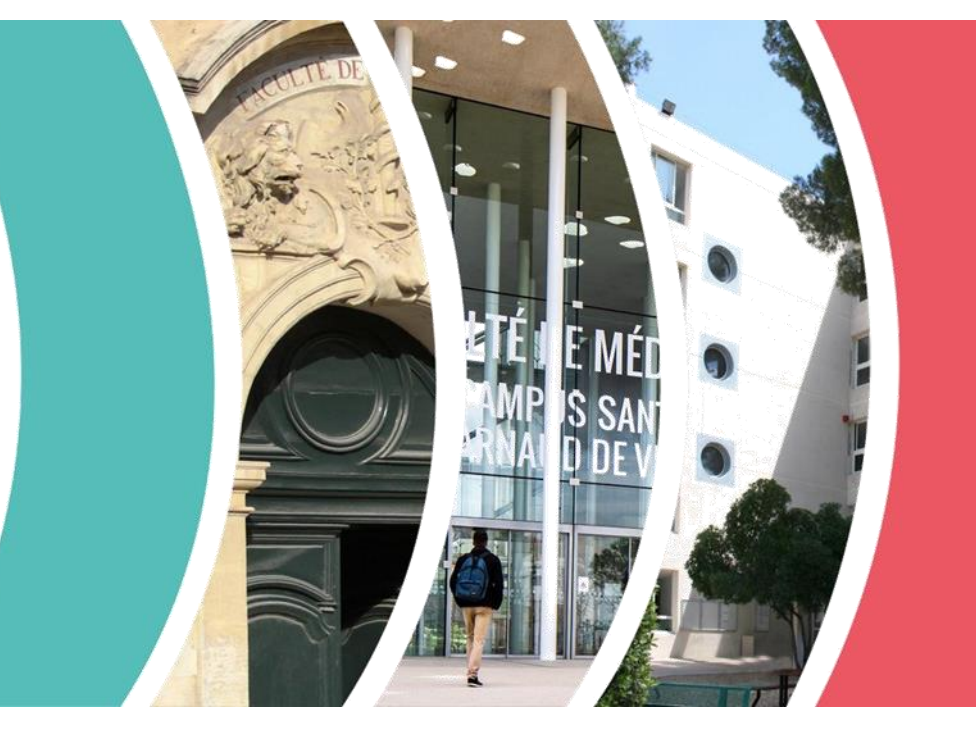

*Version du 25/08/2023*

### **Contacts**

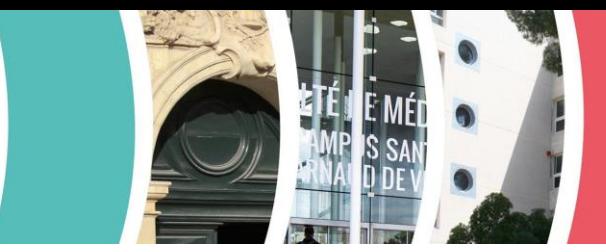

### Service de Gestion des Personnels HU et Autres Personnels

### Bureau des Enseignants Mono-appartenants et Intervenants Extérieurs

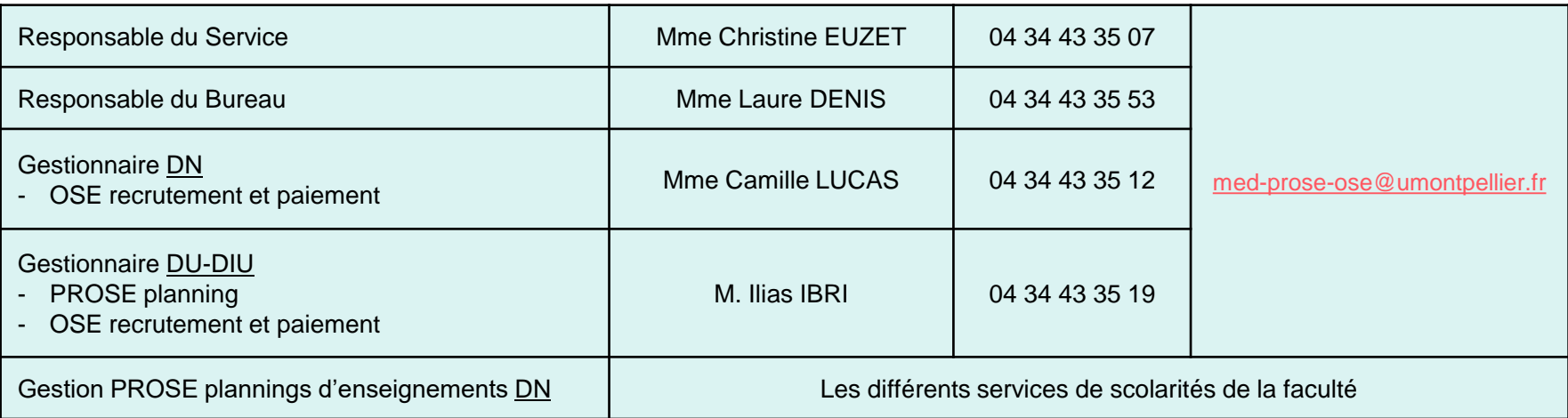

### FACULTÉ DE MÉDECINE

Campus Arnaud de Villeneuve 641, Av du Doyen Gaston Giraud 34090 MONTPELLIER

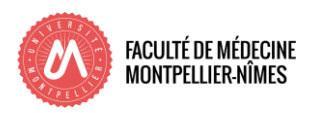

### Table des Matières

- 1. Réglementation
- 2. Procédure
	- Les intervenants extérieurs
		- Les chargés d'enseignement vacataires (CEV)
		- Les agents temporaires vacataires (ATV)
	- Les conditions de recevabilité
	- Le passeport informatique PASS'UM
	- Le recrutement
	- Les pièces justificatives à fournir
	- Cas particuliers
- 3. Rémunération
- 4. Calendrier et processus de paiement
- 5. Fiches de paie
- 6. Sites de la Faculté
	- Site de Montpellier Bâtiment Historique
	- Site de Montpellier Campus ADV
	- Site de Nîmes
- 7. Divers

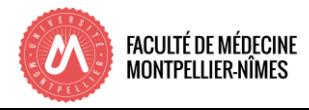

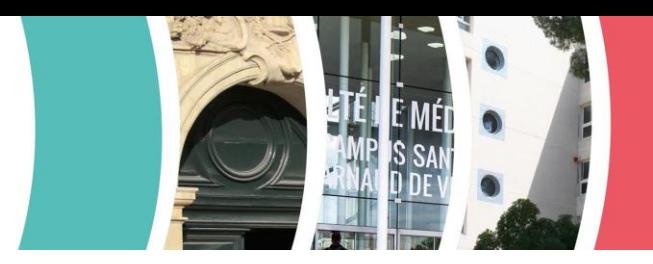

## 1. Réglementation

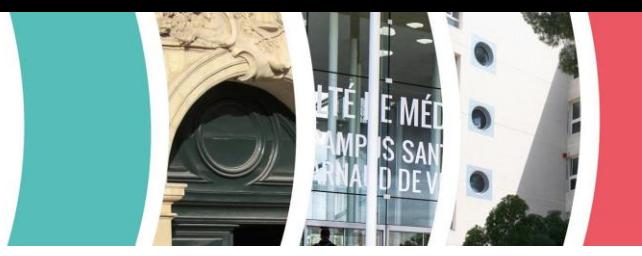

**Loi n° 2007-1199 du 10 août 2007** - article 19 - relative aux libertés et responsabilités des universités°,

**Décret n° 84-431 du 6 juin 1984** fixant les dispositions statutaires communes applicables aux enseignants-chercheurs et portants statuts particuliers du corps des professeurs des universités et du corps des maîtres de conférences ;

**Décret n° 85-733 du 17 juillet 1985** relatif aux maîtres de conférences et professeurs des universités associés ou invités ;

**Décret n° 87-754 du 14 septembre 1987** relatif au recrutement de lecteurs de langue étrangère et maîtres de langues étrangères dans les établissements publics d'enseignement supérieur relevant du ministre chargé de l'Enseignement supérieur ;

**Décret n° 87-889 du 29 octobre 1987** modifié - version en vigueur de 2008 - relatif aux conditions de recrutement et d'emploi de vacataires pour l'enseignement supérieur ;

**Décret n° 88-654 du 7 mai 1988** relatif au recrutement d'attachés temporaires d'enseignement et de recherche dans les établissements publics d'enseignement supérieur ;

**Loi n° 84-834 du 13 septembre 1984** relative à la limite d'âge dans la fonction publique et le secteur public.

**Loi n° 2010-1330 du 9 novembre 2010** portant réforme des retraites.

**Arrêté du 3 décembre 2010** modifiant l'arrêté du 6 novembre 1989 relatif aux taux de rémunération des heures complémentaires ;

**Décret n° 2016-1173 du 29 août 2016** modifiant le décret n° 2009-464 du 23 avril 2009 relatif aux doctorants contractuels des établissements publics d'enseignement supérieur ou de recherche

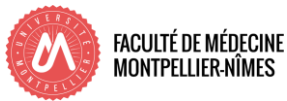

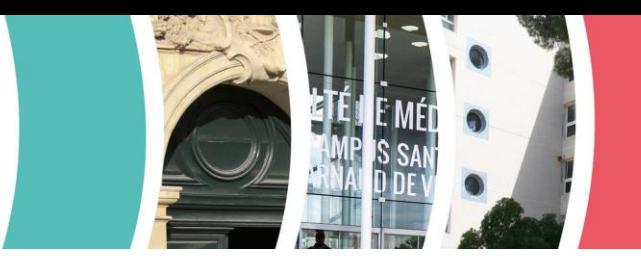

Conformément aux dispositions du décret du 29 octobre 1987 modifié, il existe deux catégories d'intervenants temporaires dans l'enseignement supérieur :

### **les chargés d'enseignement vacataires (CEV) :**

Ils sont définis par l'article 2 du décret n° 87-889 du 27 octobre 1987 modifié, comme : « des personnalités choisies en raison de leurs compétences dans les domaines scientifique, culturel ou professionnel, qui exercent, en dehors de leur activité de chargé d'enseignement, une activité professionnelle principale... ». En raison du caractère occasionnel de l'activité d'enseignement et pour éviter de placer les chargés d'enseignement vacataires dans une situation professionnelle et financière précaire, l'exercice des vacations ne peut **en aucun cas s'effectuer à titre d'activité principale**.

### **les agents temporaires vacataires (ATV) :**

Les agents temporaires vacataires sont caractérisés dans l'article 3 du décret n° 87-889 du 29 octobre 1987. Ce sont des étudiants inscrit en 3éme cycle ou **des personnes non atteint par la limite d'âge de la Fonction Publique** bénéficiant d'une pension de retraite d'une allocation de préretraite ou d'un congé de fin d'activité, à la condition d'avoir exercé au moment de la cessation de leurs fonctions **une activité professionnelle principale extérieure à l'établissement**.

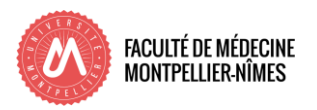

Les conditions de recrutement :

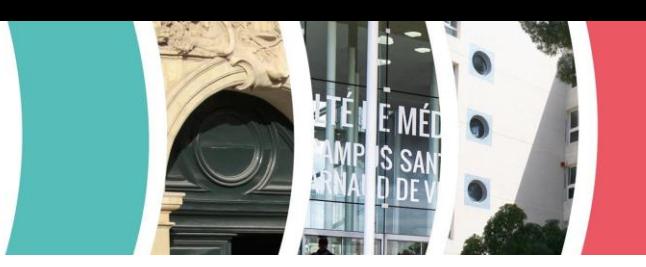

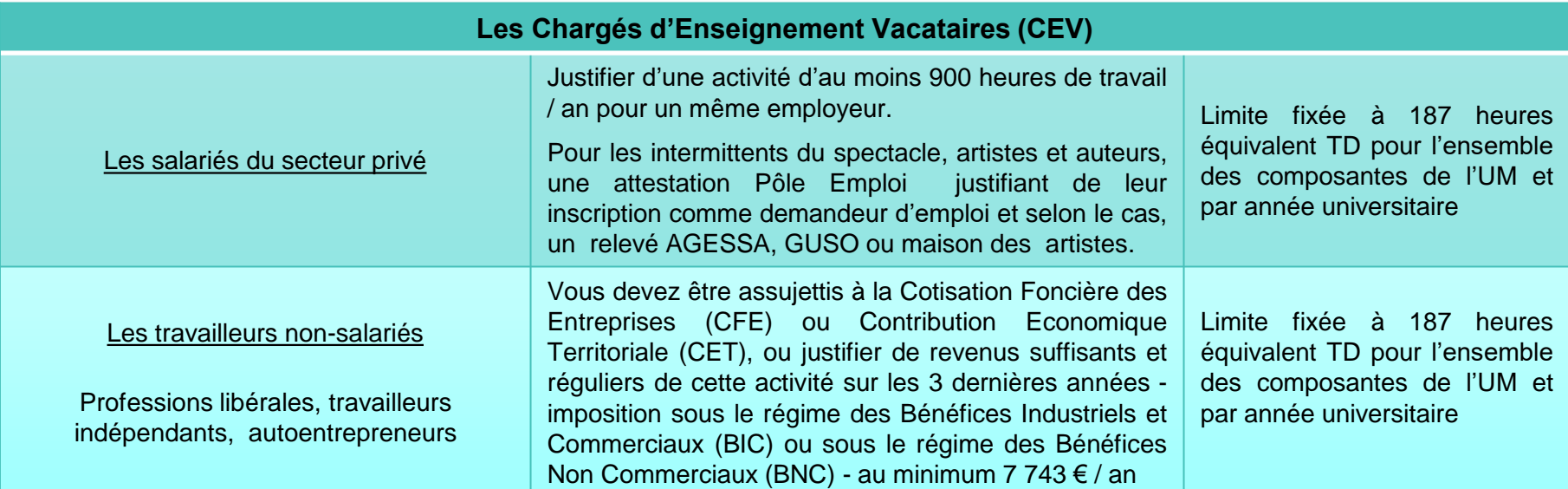

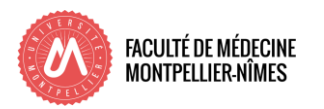

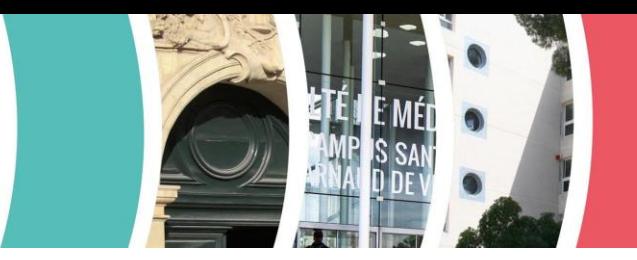

Les conditions de recrutement :

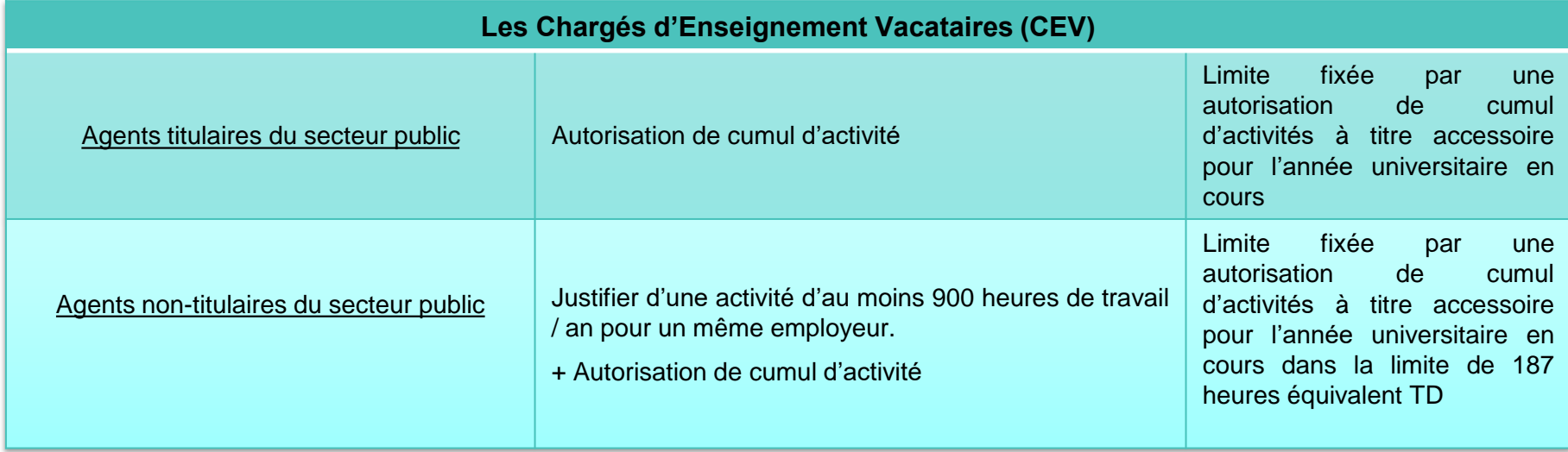

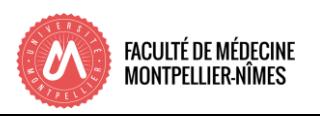

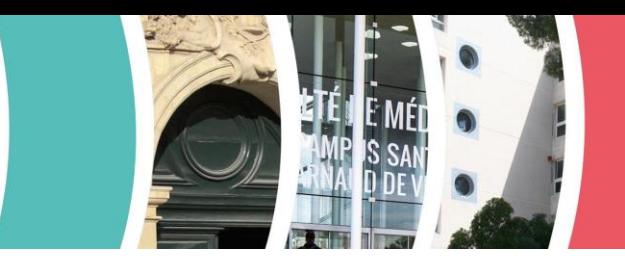

Les conditions de recrutement :

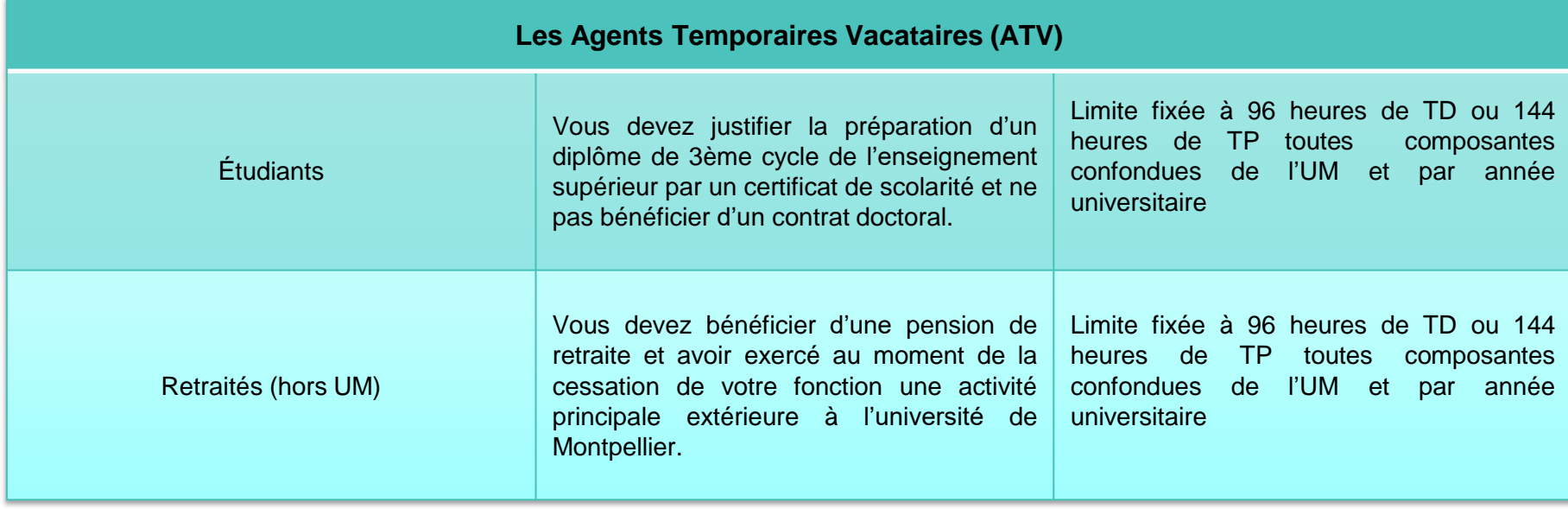

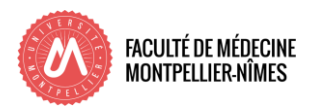

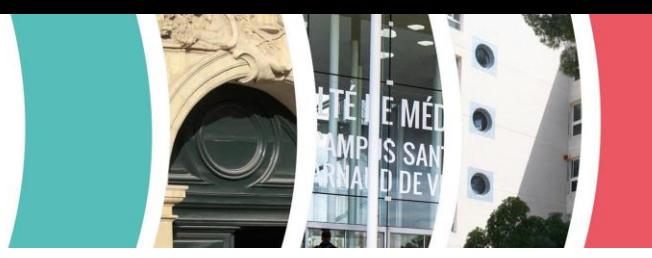

### **Attention, les catégories de personnes ne pouvant pas effectuer de vacations d'enseignement sont :**

- les ATER article 10 du décret n° 88-654 du 7 mai 1988,
- les étudiants bénéficiant d'un contrat étudiant régi par les articles D811 et suivant du code de l'éducation,
- les chargés d'enseignement vacataires ayant perdu leur emploi depuis plus de 1 an,
- $\rightarrow$  les actifs ou retraités de plus de 67 ans au jour du service fait,
- les personnes n'ayant pas d'activité principale : le cas des demandeurs d'emploi.

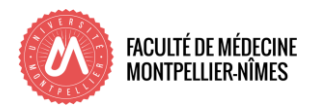

### 2. Procédure

### Les conditions de recevabilité

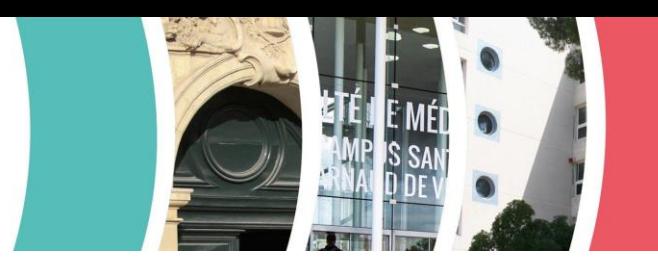

### **AGE LIMITE D'ACTIVITÉ EN FONCTION DE L'ANNÉE DE NAISSANCE**

*Loi n°2010-1330 du 9 novembre 2010 portant réforme des retraites - article 28* 

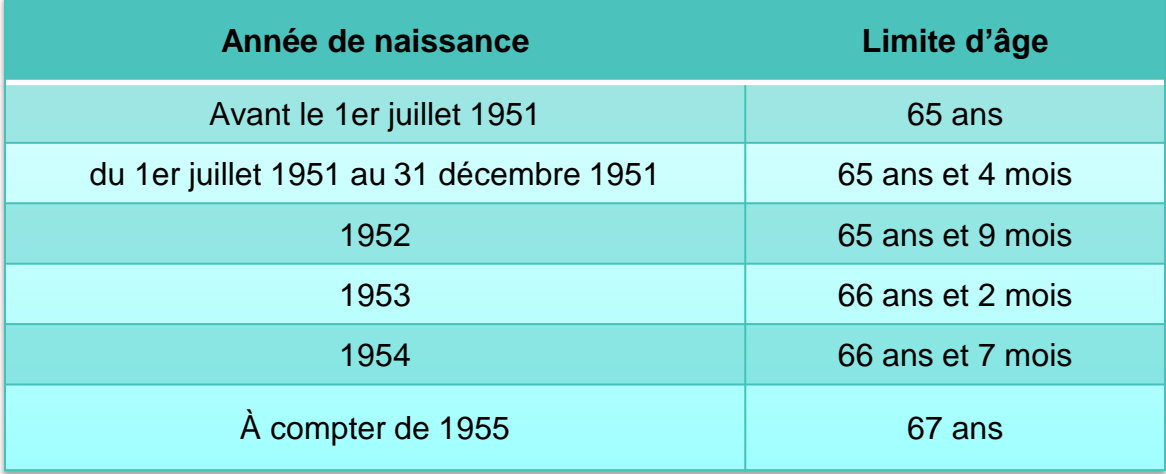

Toute intervention doit être effectuée avant la limite d'âge

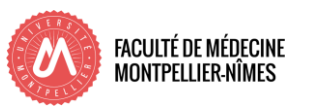

# 2. Procédure Le passeport informatique PASS'UM

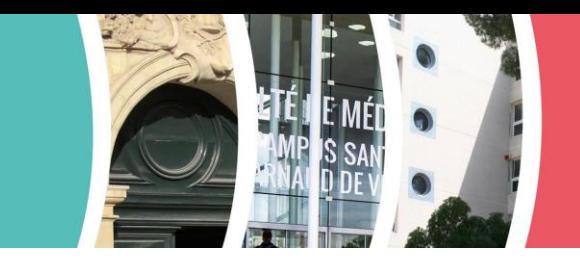

La première étape du recrutement est de se rendre sur **le portail des arrivants à l'Université de Montpellier** pour activer son passeport informatique PASS'UM

**<https://cead.umontpellier.fr/arriver>**

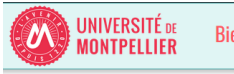

Bienvenue sur le portail des arrivants à l'Université de Montpellier

#### Sur ce portail, vous pourrez

- Créer et renseigner votre profil d'arrivant
- Suivre vos demandes d'accès
- Centraliser les documents nécessaires à celles ci
- Être informé des actions en cours ou à compléter sur votre compte

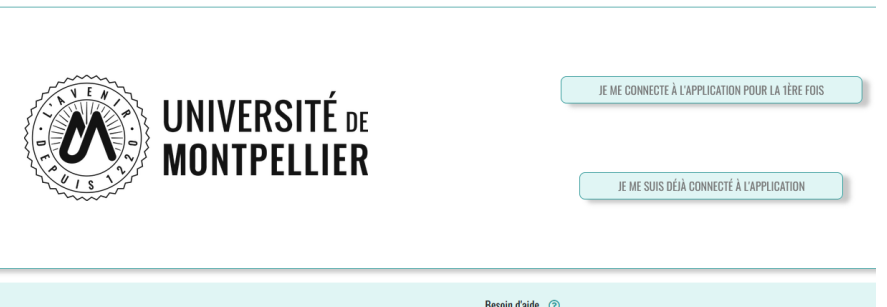

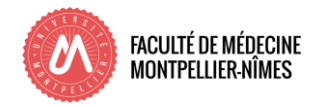

# 2. Procédure Le passeport informatique PASS'UM

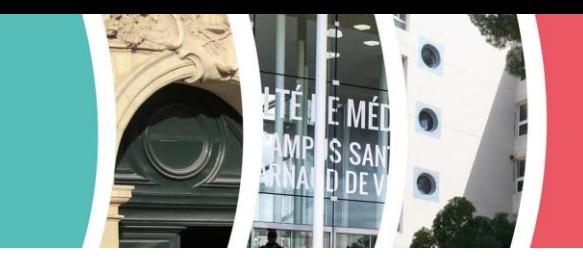

Seule la validation du passeport informatique permet d'accéder aux services\* suivants depuis l'ENT - ent.umontpellier.fr :

- Plateforme ROSE Recrutement, planning et consultation de vos services (réalisés, à payer, payés),
- → Messagerie ZIMBRA avec possibilité de redirection de l'adresse [prenom.nom@umontpellier.fr](mailto:prenom.nom@umontpellier.fr) vers votre adresse personnelle,
- **→ Possibilité d'écriture sur les listes de diffusion SYMPA.**
- Consultation et abonnement Ical à votre planning personnel d'enseignement,
- Accès à la plateforme d'enseignement MOODLE,
- → Possibilité de créer un compte ZOOM avec [prenom.nom@umontpellier.fr](mailto:prenom.nom@umontpellier.fr) sans limitation de durée des visio ZOOM.

\* jusqu'au 31 août de l'année universitaire.

Pour conserver l'accès à la messagerie, il vous faudra avant le 30/11/N+ effectuer une demande de prolongation de la période de sursis via l'ENT / Compte informatique / « Gérer la prolongation du sursis »

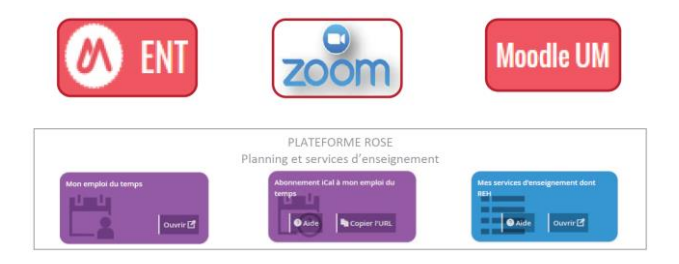

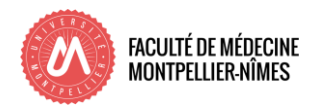

## 2. Procédure Le recrutement

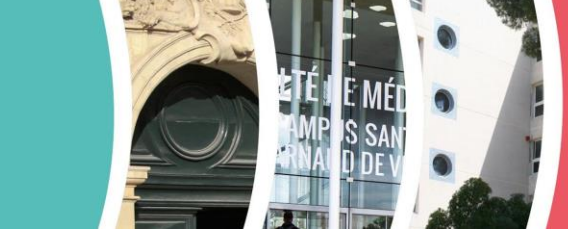

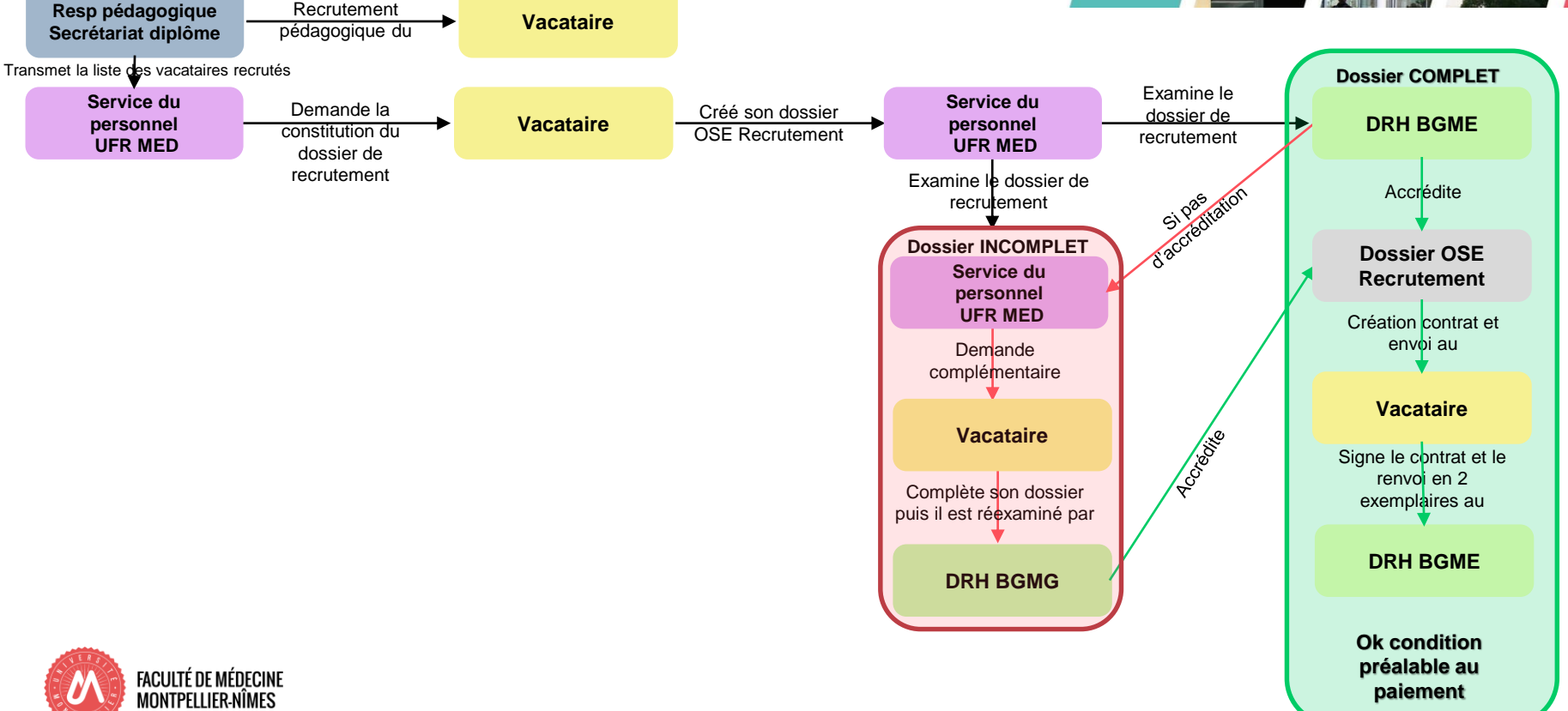

# 2. Procédure Les pièces justificatives

Les pièces demandées pour toutes les situations professionnelles sont :

- à déposer dans OSE
- doivent être de bonne qualité visuelle.

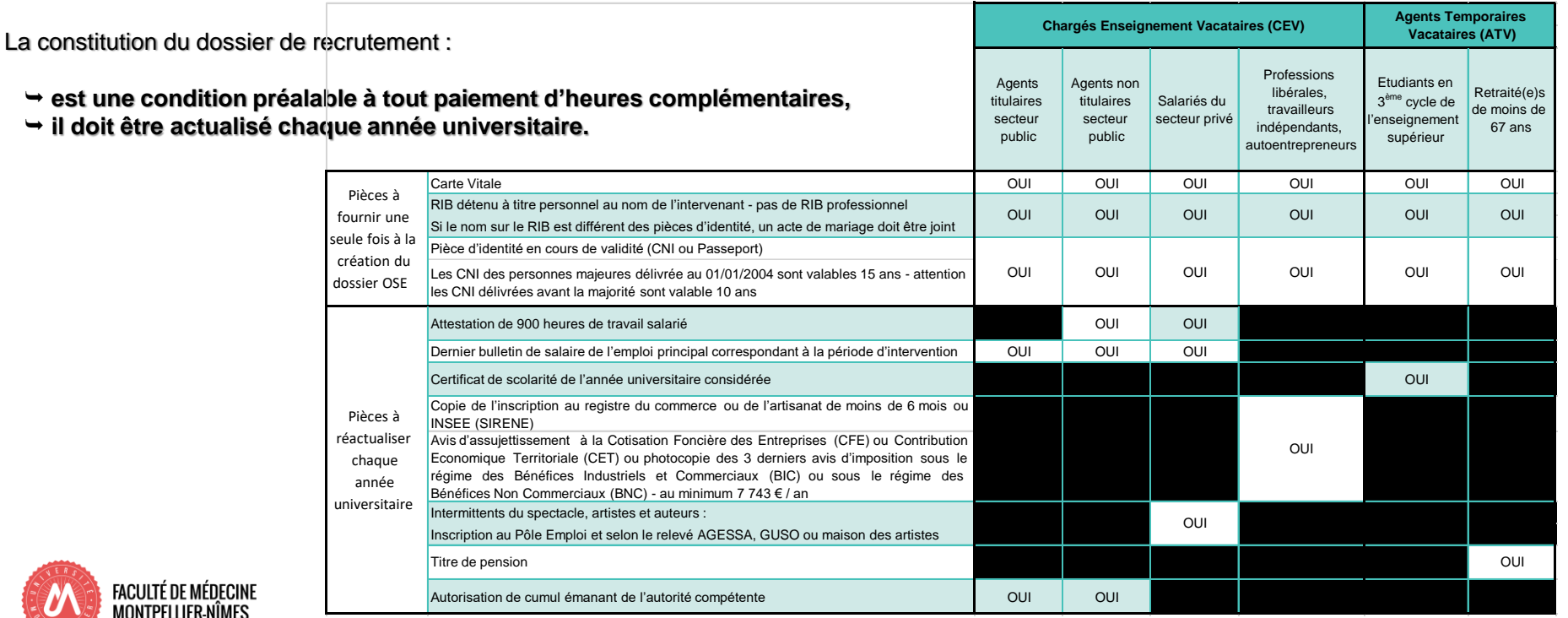

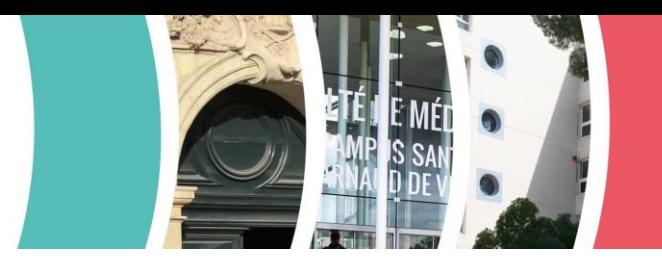

# 2. Procédure Cas particuliers

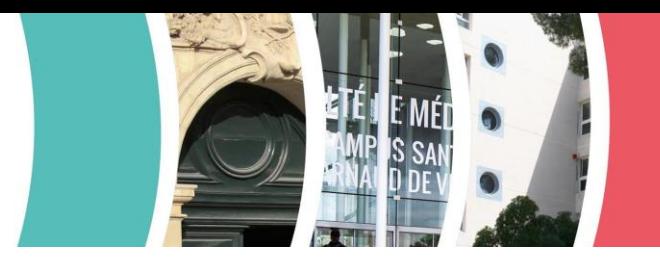

Pour **les ressortissants étrangers** - pays non membre de la communauté européenne fournir :

- **Un acte de naissance,**
- → Une carte de séjour vous autorisant à travailler. Attention, la carte de séjour ne remplace pas le passeport qui doit être *valide.*

Pour **les intervenants à titre gracieux** - non rémunérés pour leurs interventions - dossier de recrutement OSE simplifié à constituer, 3 pièces à fournir :

- **Pièce d'identité** en cours de validité recto/verso,
- **Carte vitale** ou attestation d'affiliation à la sécurité sociale de moins de 3 mois,
- **Formulaire UM** d'attestation sur l'honneur.

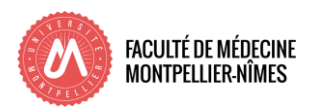

## 3. Rémunération

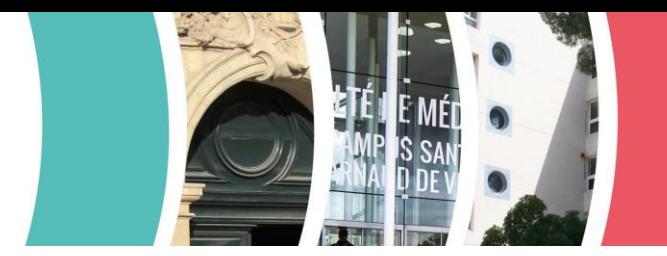

La rémunération ne tient compte ni des diplômes, ni de l'expérience du vacataire et ne donne droit à aucune ancienneté. Cette rémunération n'ouvre pas de droits au chômage ni à la retraite : il ne s'agit pas d'un salaire mais d'une « indemnité pour enseignements complémentaires » - art. 2 du décret du 23 décembre 1983 .

Toutes les heures sont rémunérées en heures équivalent TD

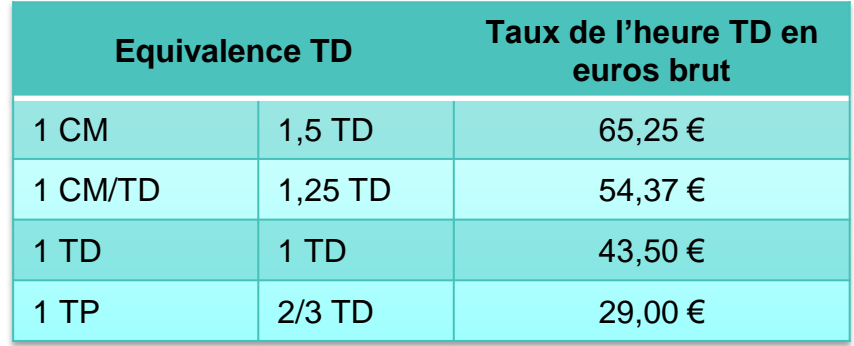

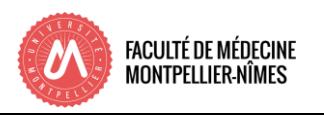

## 4. Calendrier de paiement

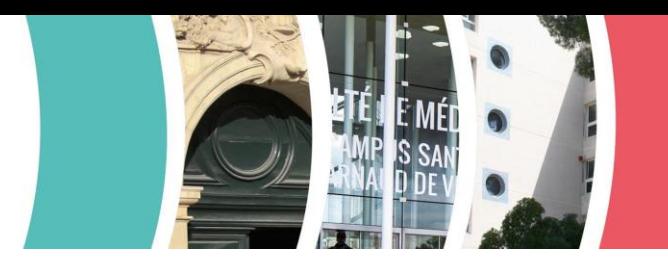

Calendrier élaboré par la Direction des Ressources Humaines de l'Université et sujet à modification

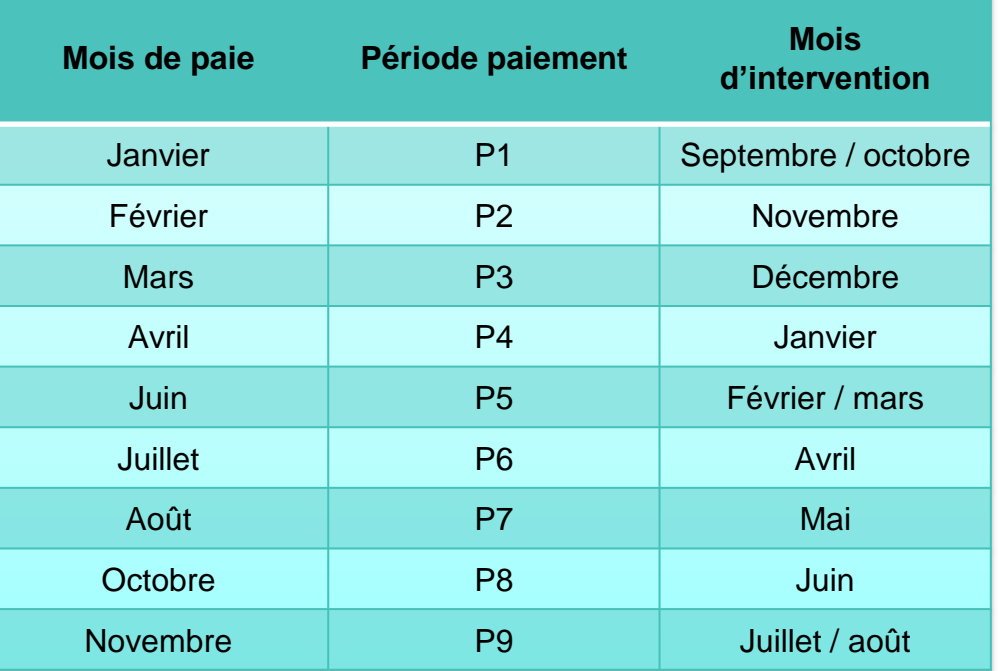

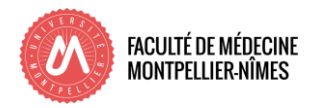

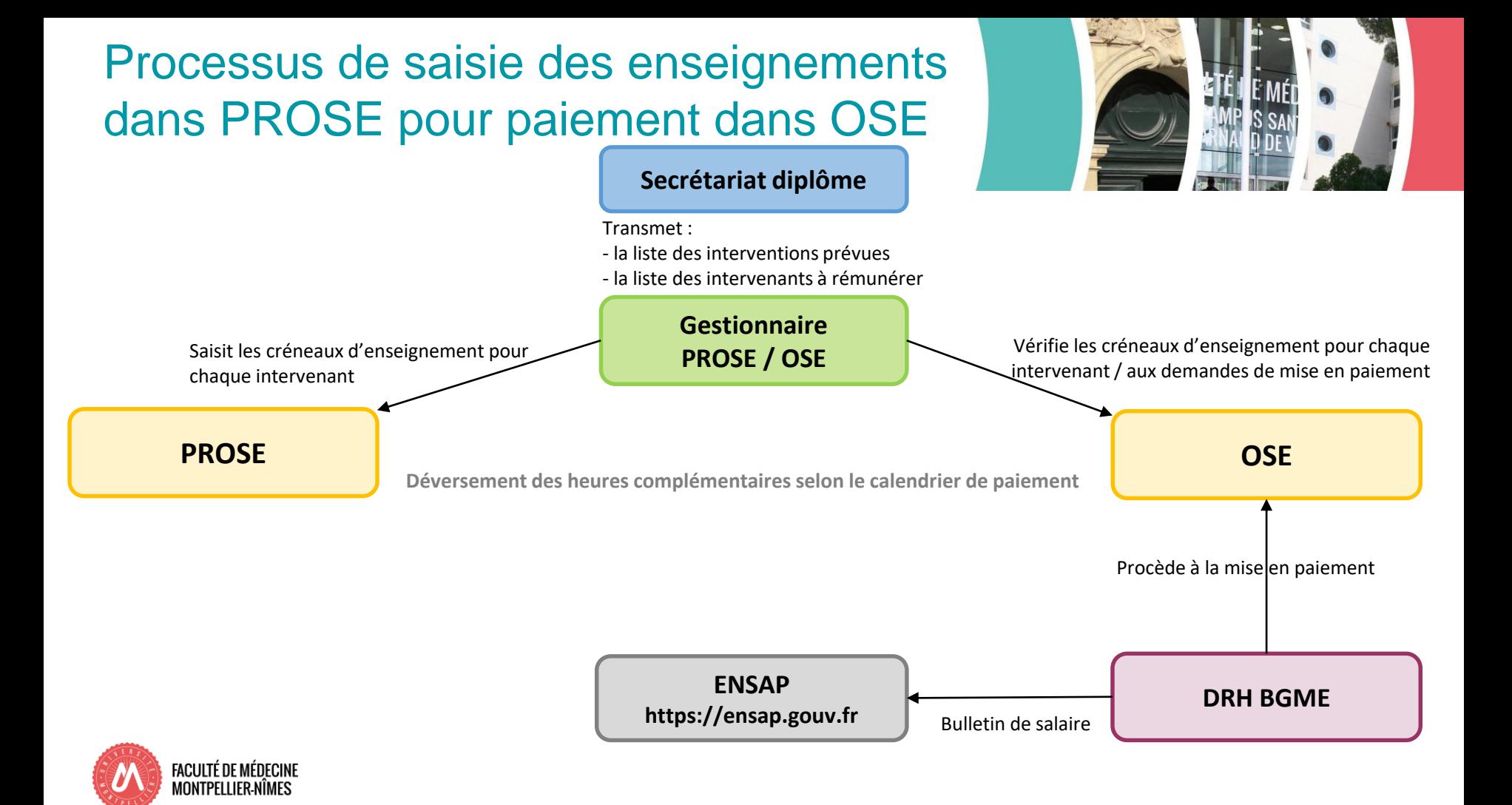

### 5. Fiches de paie

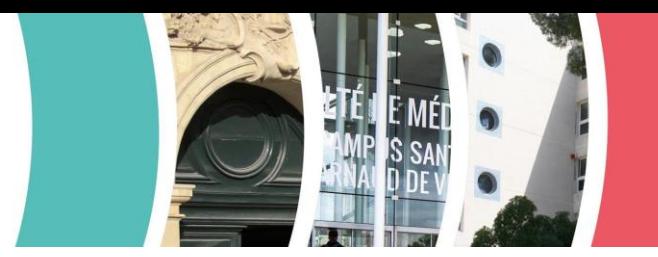

Les fiches de paie sont disponibles sur le site de l'ENSAP après versement de la paie :

### **Comment y accéder ?**

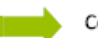

Connectez-vous à la plateforme sécurisée via l'adresse : https://ensap.gouv.fr/web/accueilnonconnecte

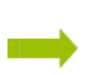

Lors de votre première connexion, utilisez le bouton en bas, à gauche de l'écran « Créer mon espace numérique sécurisé ». Vous aurez besoin pour cette étape de vous munir de votre numéro de sécurité sociale.

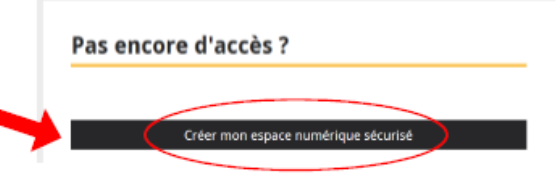

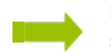

Les services de l'ENSAP valideront votre inscription sous 2 à 3 jours ouvrables. Après ce délai vous pourrez accéder à l'ensemble des ressources disponibles, à savoir :

Bulletins de salaire et attestations fiscales annuelles depuis décembre 2016

En cas de besoin, merci d'écrire à [med-prose-ose@umontpellier.fr](mailto:med-prose-ose@umontpellier.fr)

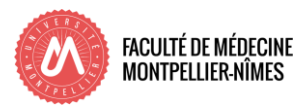

### 6. Sites de la Faculté

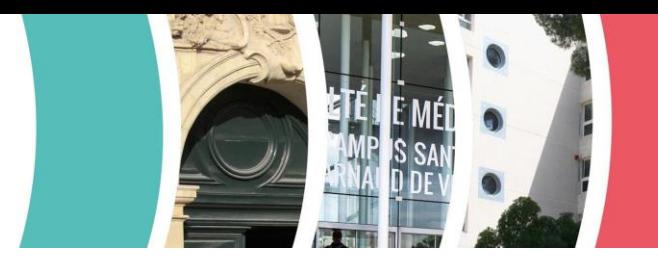

### **Le Bâtiment Historique**

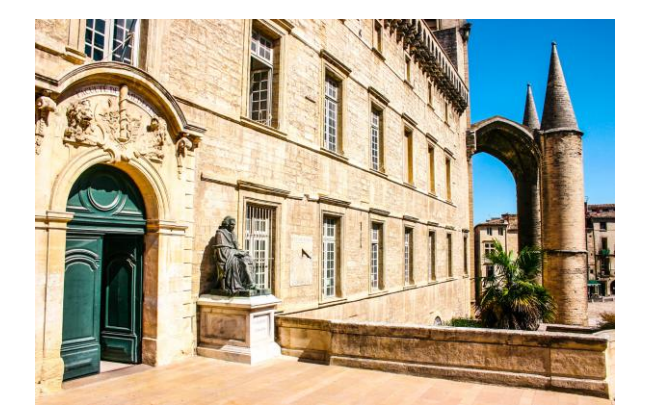

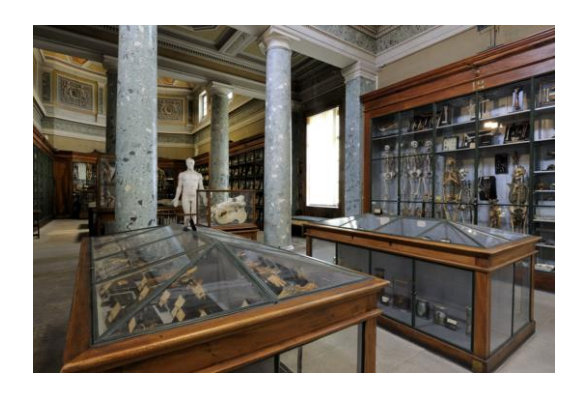

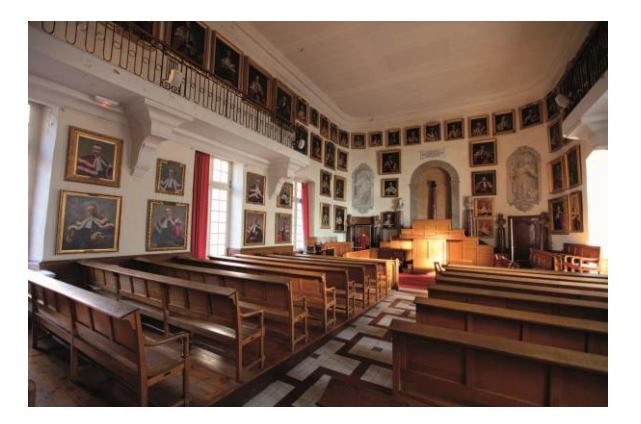

2 Rue de l'École de Médecine, 34090 Montpellier

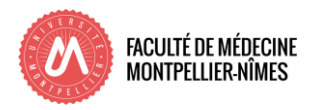

### 6. Sites de la Faculté

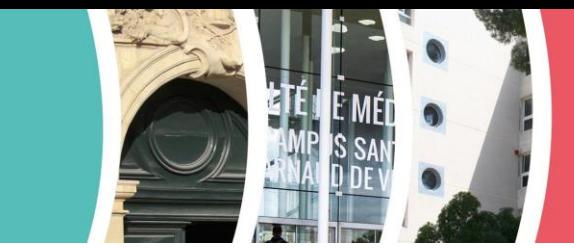

### **Le Campus Arnaud de Villeneuve**

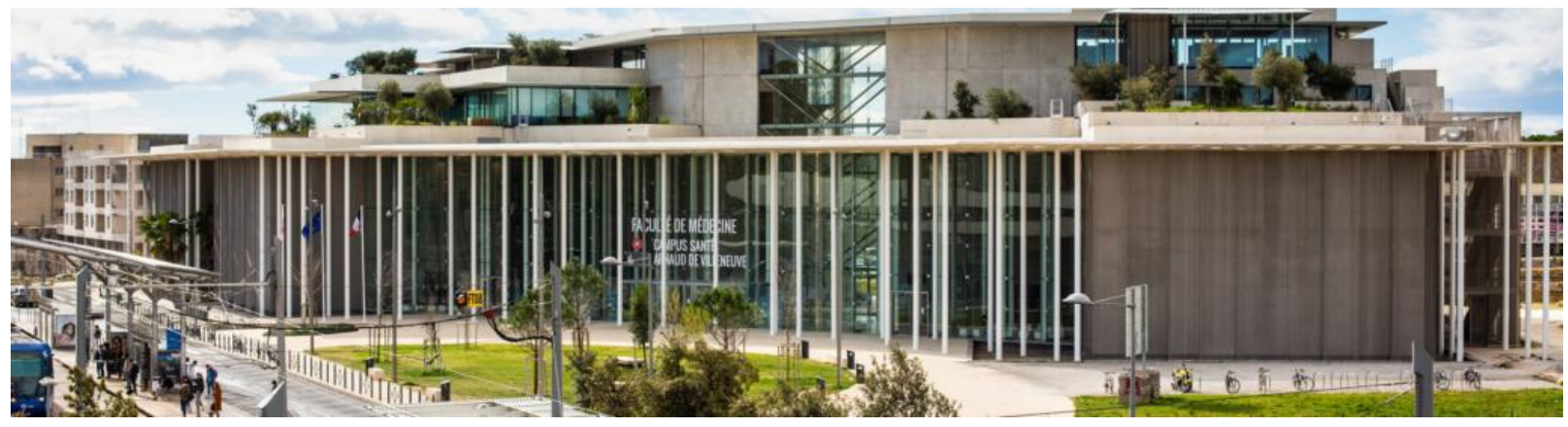

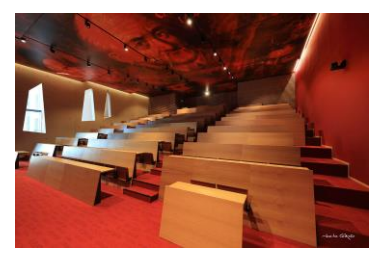

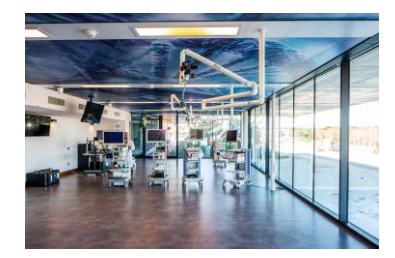

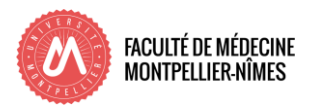

641 Av. du Doyen Gaston Giraud, 34090 Montpellier

### 6. Sites de la Faculté

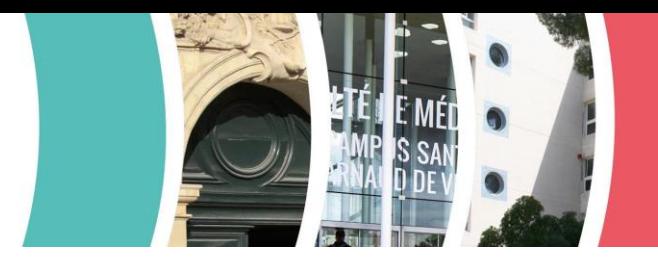

### **Site de Nîmes**

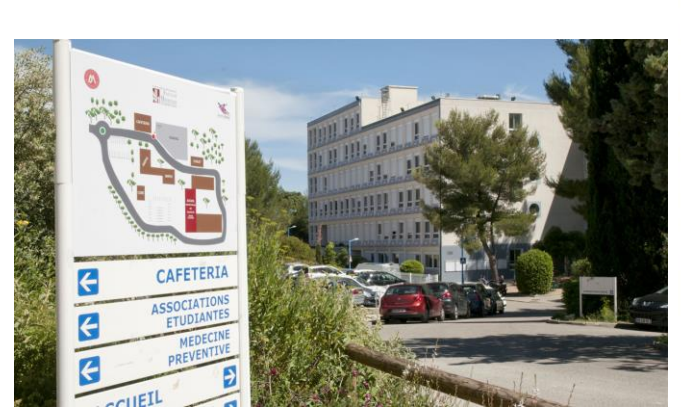

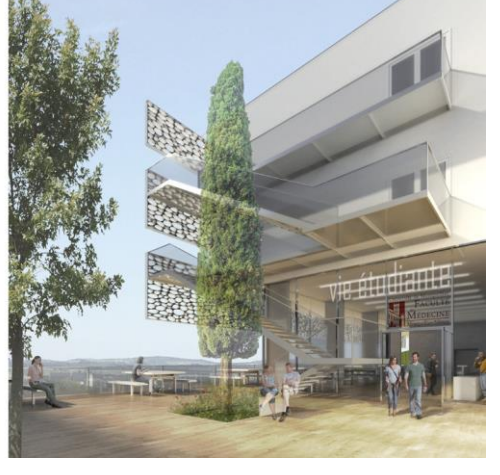

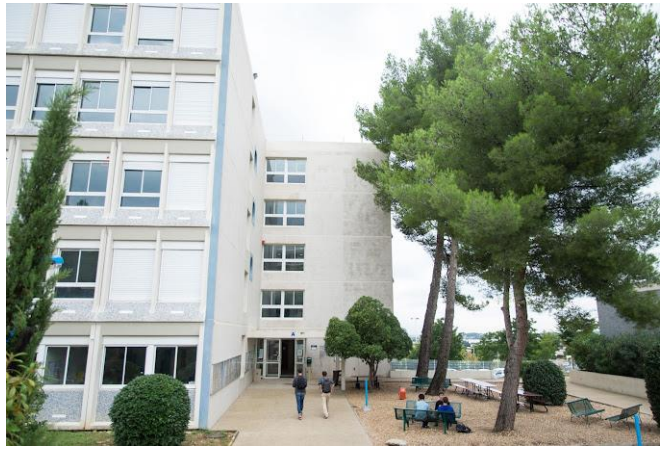

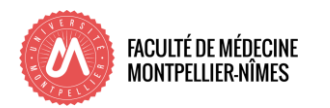

186 Chemin du Carreau de Lanes, 30900 Nîmes

### 7. Divers

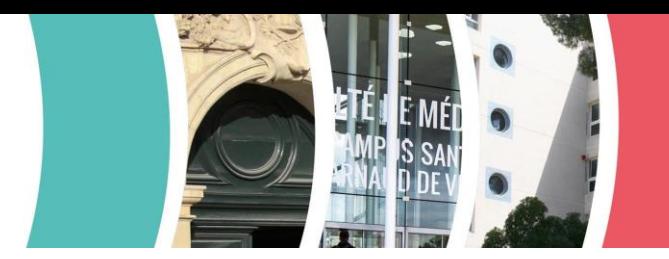

### Carte d'accès aux sites

La « Carte Multi-Service » est délivrée une fois le dossier de recrutement validé par la DRH, pour cette carte il vous faudra fournir une photo.

Votre demande de carte d'accès doit se faire auprès du secrétariat de diplôme où vous faites vos enseignements.

### Restauration

Sur le Campus Arnaud de Villeneuve se trouve une cafétéria CROUS à disposition des étudiants et des personnels.

Paiements acceptés :

- $\rightarrow$  carte bleue
- carte multi-service via compte izly <https://www.izly.fr/>

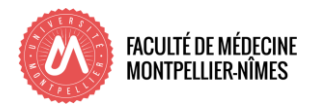